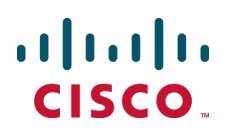

# **ENUM Dialing on Cisco Expressway**

Deployment Guide

Cisco Expressway X8.5

**December 2014**

# **Contents**

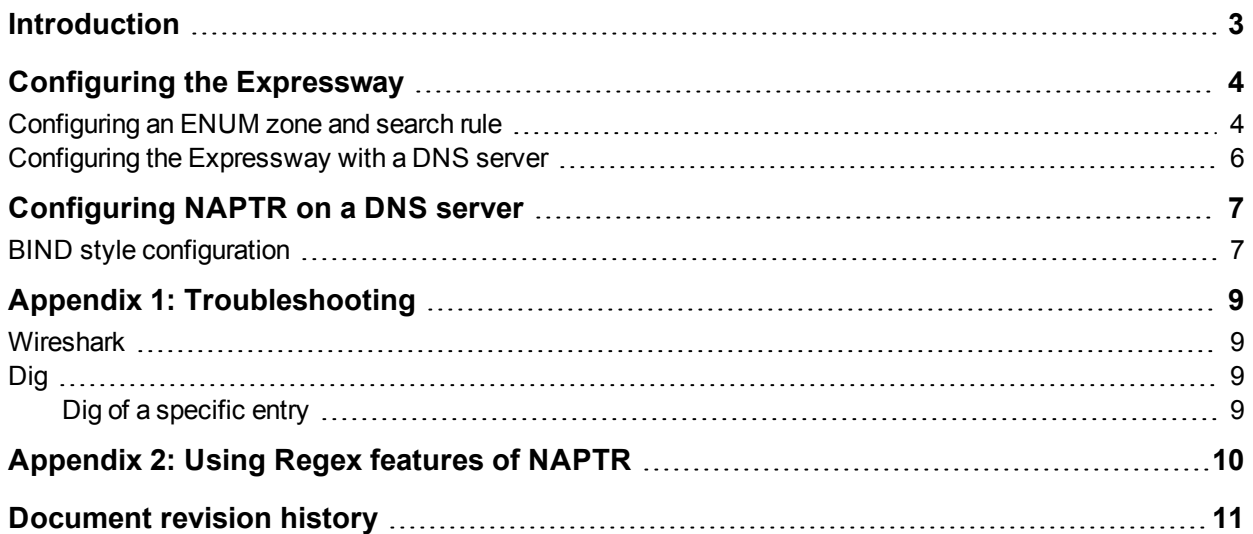

# <span id="page-2-0"></span>**Introduction**

ENUM (E.164 Number Mapping) is a way of using DNS NAPTR (Name Authority PoinTeR) records to convert E.164 numbers into routable URIs. ENUM is defined in RFC 3761.

This document describes how to configure your network and your Cisco Expressway (Expressway) to enable calls to be placed from inside or outside your network using ENUM dialing to endpoints that have registered using a URI.

To support this deployment scenario:

- n The Expressway must be configured with an ENUM zone and associated search rule that:
	- $\bullet$  removes any suffixes, producing a digit-only dial string
	- $\bullet$  specifies a DNS domain where the NAPTR records for that E.164 can be found
- The Expressway must be configured with the address of at least one DNS server that is capable of resolving the NAPTR search request.
- <sup>n</sup> A DNS server must be configured with NAPTR records that:
	- $\bullet$  define (using regular expressions) the way in which a presented E.164 number is converted to a routable URI
	- $\bullet$  define the transport protocol to be used for the call (SIP or H.323)

These steps are described in detail in the sections that follow.

# <span id="page-3-0"></span>**Configuring the Expressway**

### <span id="page-3-1"></span>**Configuring an ENUM zone and search rule**

An ENUM zone on the Expressway and its associated search rule are used to construct a query for a DNS server with NAPTR records that describe how to convert E.164 numbers into one or more URIs.

In this deployment scenario, we want to query DNS for NAPTR records based on the number that was dialed, ignoring any domain information that has been appended. This requires:

- n an ENUM zone configured with a DNS domain suffix to be used for the lookup
- **a** a search rule that transforms incoming dialed aliases into digit only numbers

#### **To configure an ENUM zone:**

- 1. Go to **Configuration > Zones > Zones**.
- 2. Click **New** to go to the **Create zone** page.
- 3. Configure the following fields, leaving everything else as its default value:

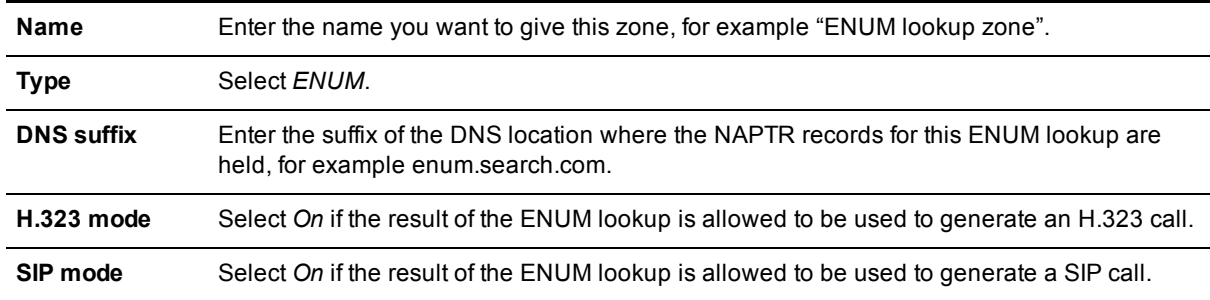

#### 4. Click **Create zone**.

#### Create zone You are here: Configuration ▶ Zones ▶ Zones ▶ Create zone Configuration Name **\*** ENUM lookup zone  $(i)$  $\blacktriangledown$  (i)  $\star$  ENUM Type  $\hat{t}$ Hop count  $\star$  15 **DNS** settings DNS suffix enum search com  $(i)$ H.323 On  $\vee$  (i) Mode  $SIP$ Mode On  $\vee$   $(i)$ Create zone | Cancel |

#### **To configure a search rule:**

- 1. Go to **Configuration > Dial plan > Search rules**.
- 2. Click **New** to go to the **Create search rule** page.
- 3. Configure the following fields, leaving everything else as its default value:

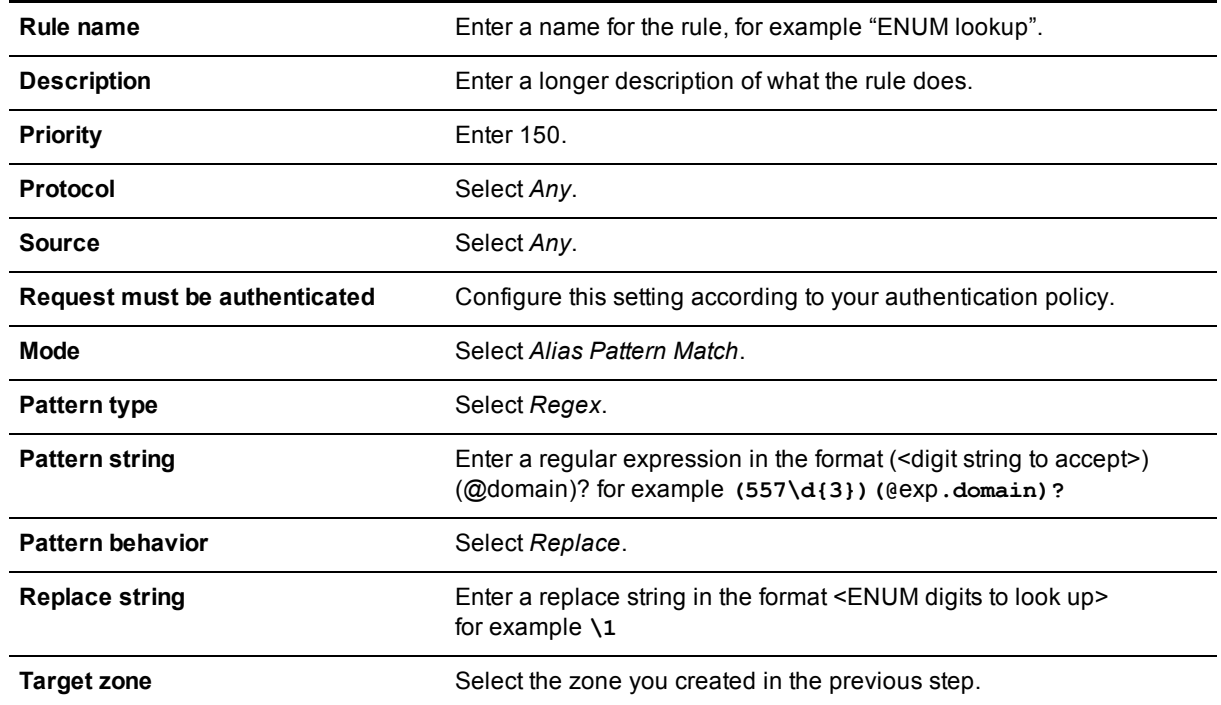

4. Click **Create search rule**.

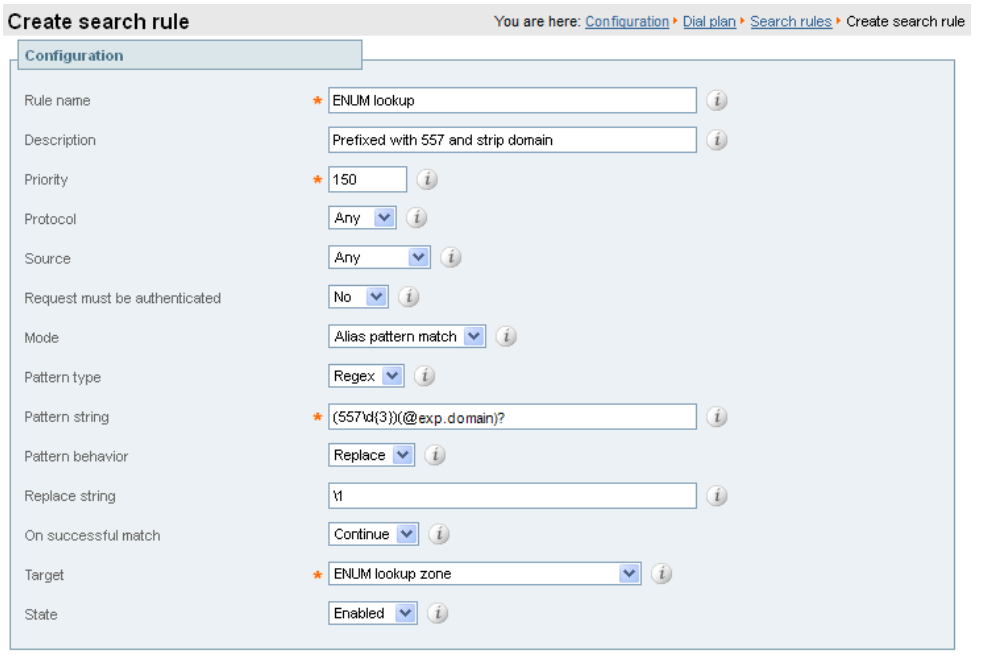

Create search rule Cancel

In this example, the search rule filters requests to the ENUM zone so that it is only queried for certain digit strings. A transform is also applied to remove any domain that may have been added by a SIP device or by a transform in the Expressway to make E164 numbers into URIs.

The above configuration means that when a call is made to 557123 or 557123@exp.domain then this ENUM zone will perform a lookup of NAPTR records at: 3.2.1.7.5.5.enum.search.com

### <span id="page-5-0"></span>**Configuring the Expressway with a DNS server**

For the Expressway to perform a DNS query for an ENUM zone, it must be configured with at least one DNS server that can resolve the query for the DNS location where the NAPTR records for that particular ENUM lookup are held.

To configure the Expressway with details of a DNS server to use:

- 1. Go to **System > DNS**.
- 2. In one of the available **Address** fields, enter the IP address of the DNS server that will be used to resolve the NAPTR query. This could be:
	- an internal DNS server that holds the NAPTR records for example, use this if you are implementing ENUM dialing for calls within your network only
	- an internal DNS server that directs the query to an external DNS server
	- an external DNS server

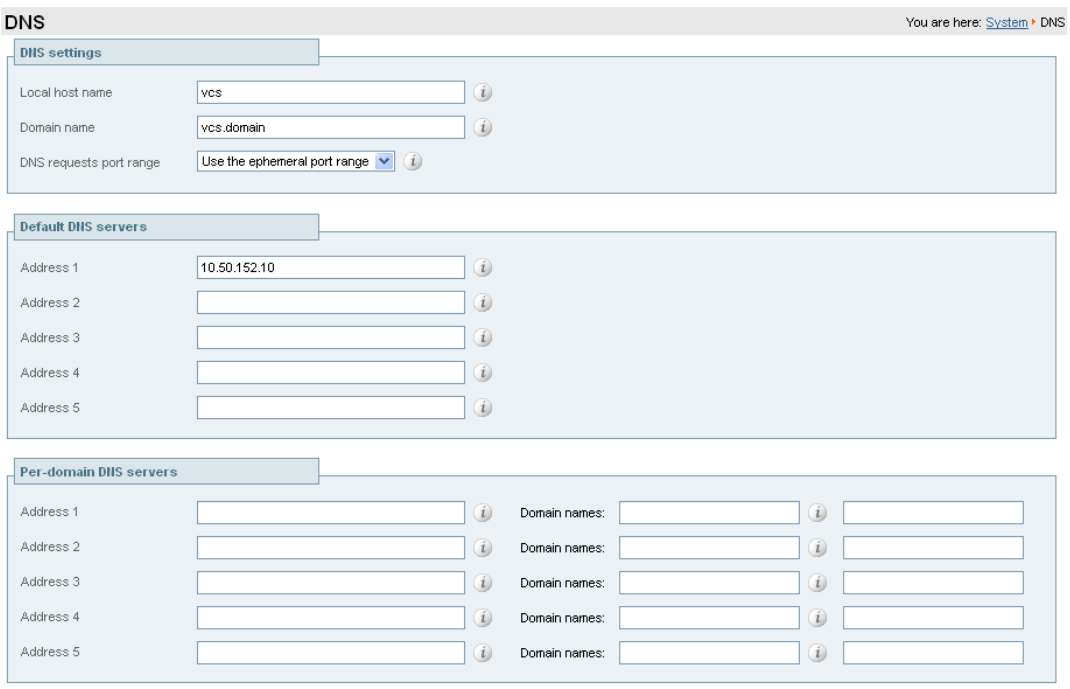

Save

### <span id="page-6-0"></span>**Configuring NAPTR on a DNS server**

A DNS server that can be queried by the Expressway for ENUM lookups needs to be configured with NAPTR records containing a <reverse digit order dotted E164 number> mapped to a routable address or regular expression to convert the dialed number into a routable address + transport specification (SIP or H.323)

### <span id="page-6-1"></span>**BIND style configuration**

For example, setting up:

- 557120 to call john.smith@example.com using SIP or H.323
- $=$  557121 to call mary.jones@example.com using SIP
- $=$  557122 to call peter.archibald@myco.com using H.323

#### **/etc/named.conf file**

The named.conf file specifies (among other things) zones with specific domains and the files (in the /var/named directory) that specify the zones' configuration.

For example:

```
zone "enum.search.com." IN {
        type master;
         file "enum.enumlookups";
};
```
#### **/var/named/<filename>**

Contained in the file /var/named/enum.enumlookups are the details of the configuration of the zone; for an enum zone this contains the Start Of Authority header followed by the NAPTR records containing the reverse ordered dotted digit lookups, their translations and details of the protocol to use to route the call.

For example:

```
$TTL 60
@INSOA<server name> root (
2009041201 ; serial number !!! change this to update record
60 ; refresh period
60 ; retry time
120 ; expire time
60 ; min ttl
\lambdaSOA = Start of Authority record
INNS<server name>
NS = Name Server name
0.2.1.7.5.5 IN NAPTR 10 100 "u" "E2U+sip" "!^.*$!john.smith@example.com!"
            IN NAPTR 12 100 "u" "E2U+h323" "!^.*$!john.smith@example.com!" .
1.2.1.7.5.5 IN NAPTR 10 100 "u" "E2U+sip" "!^.*$!mary.jones@example.com!" .
2.2.1.7.5.5 IN NAPTR 10 100 "u" "E2U+h323" "!^.*$!peter.archibald@myco.com!" .
<digits dotted and reversed>
```

```
IN = Internet routing
   NAPTR = record type
          10 = order value (use lowest order value first)
               100 = preference value if multiple entries have the same
                               order value
                    "u" = the result is a routable URI
                         "E2U+sip" to make SIP call
                                    "E2U+h323" to make h.323 call
                                    Regular expression:
                                     ! = delimiter
                                     replace 'from start to end'
                                     with name@domain
                                     usual Regex expressions can be used
                                     . NAPTR replace field not used
```
# <span id="page-8-0"></span>**Appendix 1: Troubleshooting**

### <span id="page-8-1"></span>**Wireshark**

TCPDUMP traces taken on Expressway or in the network through which Expressway's DNS requests traverse provide a good mechanism for seeing the DNS (ENUM) request and the relevant response.

### <span id="page-8-2"></span>**Dig**

Dig is a command that allows the DNS server to be interrogated to check its configuration. Use this command from a Linux system, or download dig for Windows and run that.

#### <span id="page-8-3"></span>**Dig of a specific entry**

dig -t NAPTR 1.2.1.7.5.5.enum.search.com.

Should result in a response like this:

```
; <<>> DiG 9.4.1 <<>> -t NAPTR 1.2.1.7.5.5.enum.search.com.
;; global options: printcmd
;; Got answer:
;; ->>HEADER<<- opcode: QUERY, status: NOERROR, id: 61653
;; flags: qr rd ra; QUERY: 1, ANSWER: 1, AUTHORITY: 1, ADDITIONAL: 2
;; QUESTION SECTION:
;1.2.1.7.5.5.enum.search.com. IN NAPTR
;; ANSWER SECTION:
1.2.1.7.5.5.enum.search.com. 15 IN NAPTR 10 100 "u" "E2U+sip" "!^.*$!mary.jones@exam
ple.com!" .
;; AUTHORITY SECTION:
enum.search.com. 15 IN NS <Authoritative DNS Server domain>.
;; ADDITIONAL SECTION:
<Authoritative DNS Server domain>.3600 IN A<Authoritative DNS Server IPv4 address>
<Authoritative DNS Server domain>.3600 IN AAAA<Authoritative DNS Server IPv6 address>
;; Query time: 1 msec
;; SERVER: <Local DNS Server IP address>#53(<Local DNS Server IP address>)
;; WHEN: Mon Oct 6 16:17:33 2008
;; MSG SIZE rcvd: 182
```
# <span id="page-9-0"></span>**Appendix 2: Using Regex features of NAPTR**

The incoming information to the NAPTR lookup is:

**\d\.\d\.\d\. …\d**

For example **1.2.1.7.5.5**

Normal regular expression commands can be used to use these digits in the URI if required.

# <span id="page-10-0"></span>**Document revision history**

The following table summarizes the changes that have been applied to this document.

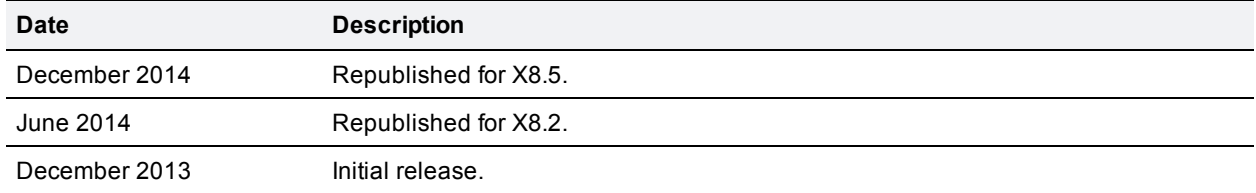

THE SPECIFICATIONS AND INFORMATION REGARDING THE PRODUCTS IN THIS MANUAL ARE SUBJECT TO CHANGE WITHOUT NOTICE. ALL STATEMENTS, INFORMATION, AND RECOMMENDATIONS IN THIS MANUAL ARE BELIEVED TO BE ACCURATE BUT ARE PRESENTED WITHOUT WARRANTY OF ANY KIND, EXPRESS OR IMPLIED. USERS MUST TAKE FULL RESPONSIBILITY FOR THEIR APPLICATION OF ANY PRODUCTS.

THE SOFTWARE LICENSE AND LIMITED WARRANTY FOR THE ACCOMPANYING PRODUCT ARE SET FORTH IN THE INFORMATION PACKET THAT SHIPPED WITH THE PRODUCT AND ARE INCORPORATED HEREIN BY THIS REFERENCE. IF YOU ARE UNABLE TO LOCATE THE SOFTWARE LICENSE OR LIMITED WARRANTY, CONTACT YOUR CISCO REPRESENTATIVE FOR A COPY.

The Cisco implementation of TCP header compression is an adaptation of a program developed by the University of California, Berkeley (UCB) as part of UCB's public domain version of the UNIX operating system. All rights reserved. Copyright © 1981, Regents of the University of California.

NOTWITHSTANDING ANY OTHER WARRANTY HEREIN, ALL DOCUMENT FILES AND SOFTWARE OF THESE SUPPLIERS ARE PROVIDED "AS IS" WITH ALL FAULTS. CISCO AND THE ABOVE-NAMED SUPPLIERS DISCLAIM ALL WARRANTIES, EXPRESSED OR IMPLIED, INCLUDING, WITHOUT LIMITATION, THOSE OF MERCHANTABILITY, FITNESS FOR A PARTICULAR PURPOSE AND NONINFRINGEMENT OR ARISING FROM A COURSE OF DEALING, USAGE, OR TRADE PRACTICE.

IN NO EVENT SHALL CISCO OR ITS SUPPLIERS BE LIABLE FOR ANY INDIRECT, SPECIAL, CONSEQUENTIAL, OR INCIDENTAL DAMAGES, INCLUDING, WITHOUT LIMITATION, LOST PROFITS OR LOSS OR DAMAGE TO DATA ARISING OUT OF THE USE OR INABILITY TO USE THIS MANUAL, EVEN IF CISCO OR ITS SUPPLIERS HAVE BEEN ADVISED OF THE POSSIBILITY OF SUCH DAMAGES.

Cisco and the Cisco Logo are trademarks of Cisco Systems, Inc. and/or its affiliates in the U.S. and other countries. A listing of Cisco's trademarks can be found at www.cisco.com/go/trademarks. Third party trademarks mentioned are the property of their respective owners. The use of the word partner does not imply a partnership relationship between Cisco and any other company. (1005R)

Any Internet Protocol (IP) addresses and phone numbers used in this document are not intended to be actual addresses and phone numbers. Any examples, command display output, network topology diagrams, and other figures included in the document are shown for illustrative purposes only. Any use of actual IP addresses or phone numbers in illustrative content is unintentional and coincidental.

© 2014 Cisco Systems, Inc. All rights reserved.